## **УТВЕРЖДАЮ**

**Первый заместитель генерального директора**заместитель по научной работе **«ВНИИФТРИ» А.Н. Щипунов**  $O<sub>1</sub>$ **2018 г.**  $\rightarrow$ 

# **ИНСТРУКЦИЯ**

**Анализаторы электрических цепей и сигналов комбинированные портативные FieldFox N9950A, FieldFox N9951 A, FieldFox N9952A, FieldFox N9960A, FieldFox N9961A, FieldFox N9962A**

# **МЕТОДИКА ПОВЕРКИ**

**651-18-003 МП**

#### ОБЩИЕ СВЕДЕНИЯ

Настояшая метолика поверки распространяется на анализаторы электрических цепей и сигналов комбинированные портативные FieldFox N9950A. FieldFox N9951A. FieldFox N9952A, FieldFox N9960A, FieldFox N9961A, FieldFox N9962A (далее - анализатор) компании «Kevsight Technologies Malaysia Sdn. Bhd.», Малайзия и устанавливает методы и средства их первичной и периодической поверок.

Интервал между поверками - 1 год.

Периодическая поверка средств измерений в случае их использования для измерений меньшего числа величин или на меньшем числе поддиапазонов измерений, по отношению к указанным в разделе «Метрологические и технические характеристики» Описания типа, допускается на основании письменного заявления их владельца, оформленного в произвольной форме. Соответствующая запись должна быть сделана в свидетельстве о поверке средства измерений

#### 1 ОПЕРАЦИИ ПОВЕРКИ

1.1 Перед проведением поверки анализатора провести внешний осмотр и операции подготовки его к работе.

1.2 Метрологические характеристики анализатора, подлежащие поверке, и операции поверки приведены в таблице 1.

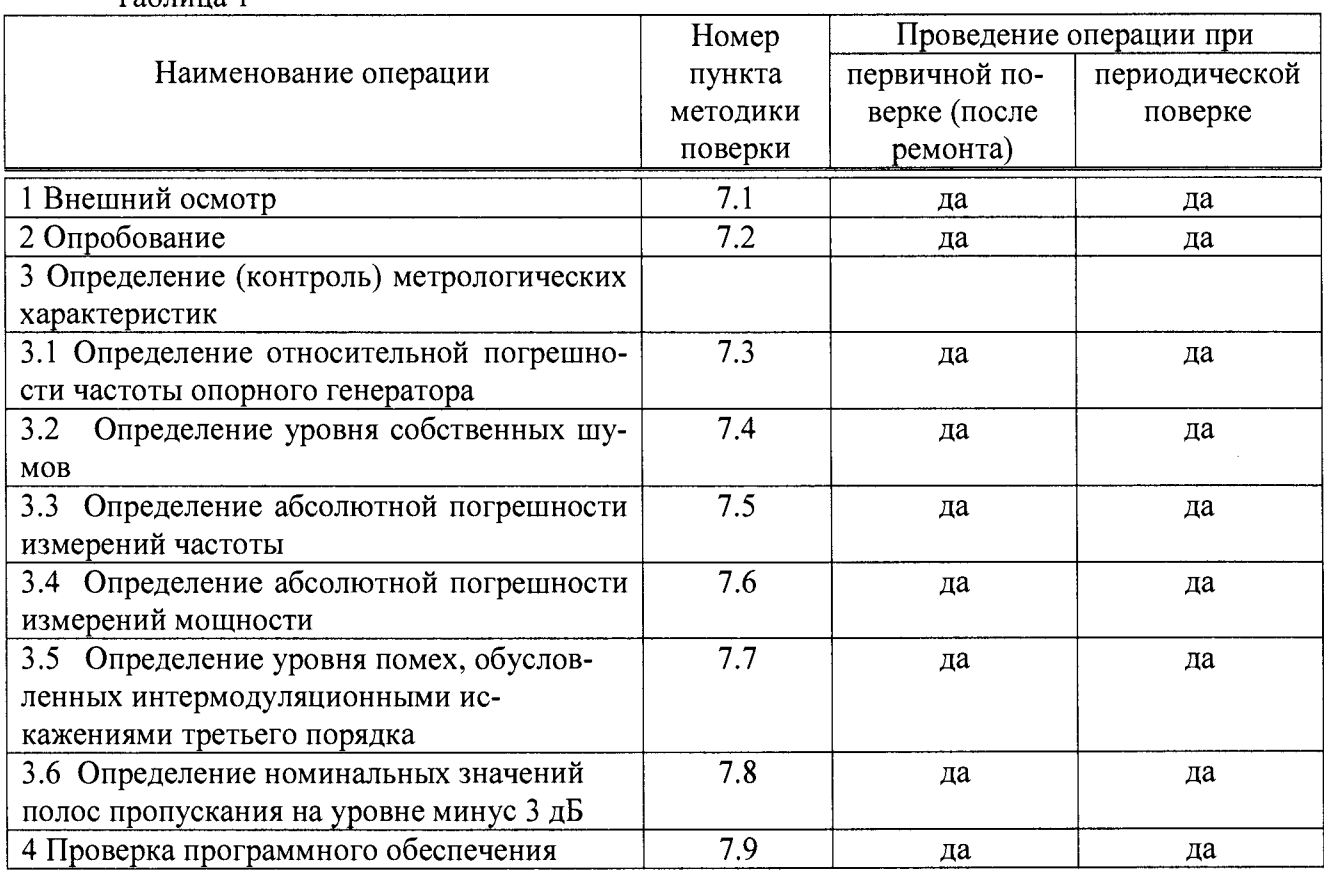

Таблина 1

#### 2 СРЕДСТВА ПОВЕРКИ

2.1 Рекомендуемые средства поверки, в том числе рабочие эталоны и средства измерений, приведены в таблице 2.

Вместо указанных в таблице 2 средств поверки допускается применять другие аналогичные средства поверки, обеспечивающие определение метрологических характеристик с требуемой погрешностью.

2.2 Все средства поверки должны быть исправны, применяемые при поверке средства измерений и рабочие эталоны должны быть поверены и иметь свидетельства о поверке с неистекшим сроком действия на время проведения поверки или оттиск поверительного клейма на приборе или в документации.

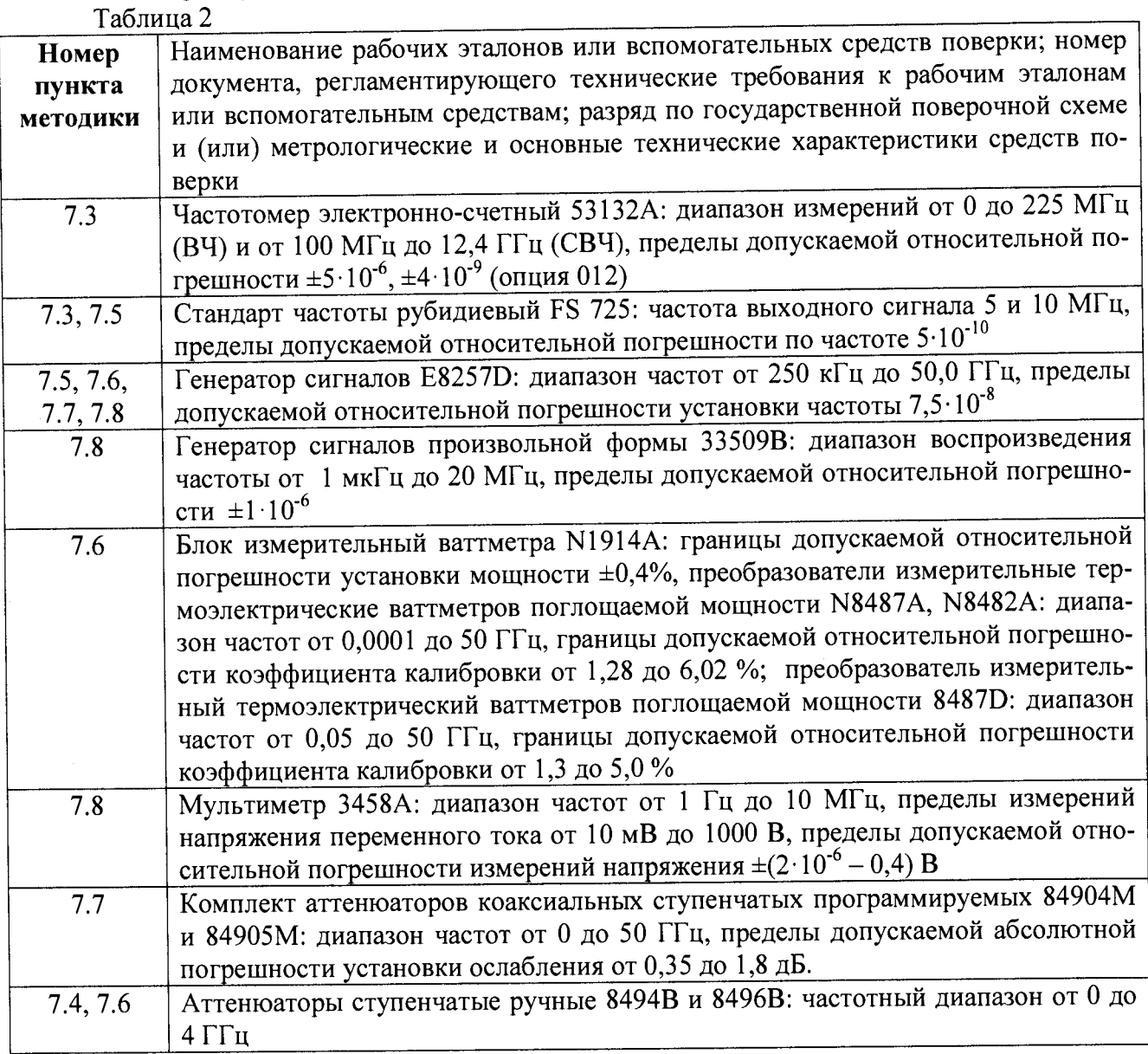

# 3 ТРЕБОВАНИЯ К КВАЛИФИКАЦИИ ПОВЕРИТЕЛЕЙ

3.1 К проведению поверки анализаторов допускается инженерно-технический персонал со среднетехническим или высшим радиотехническим образованием, имеющим опыт работы с радиотехническими установками, ознакомленный с руководством по эксплуатации (РЭ) и документацией по поверке и имеющий право на поверку (аттестованными в качестве поверителей).

## 4 ТРЕБОВАНИЯ БЕЗОПАСНОСТИ

4.1 При проведении поверки должны быть соблюдены все требования безопасности в соответствии с ГОСТ 12.3.019-80 «ССБТ. Испытания и измерения электрические. Общие требования безопасности».

## **5 УСЛОВИЯ ПОВЕРКИ**

# **5.1 ПОВЕРКУ ПРОВОДИТЬ ПРИ СЛЕДУЮЩИХ УСЛОВИЯХ:**<br>cnaring oknivalourero boaring  $(C/K)$  20 ±5(293 ±5);

- температура окружающего воздуха, °C (K) 20 ±5(294)<br>20 ±5(293 ±5);<br>**20 ±5**;

**- относительная влажность воздуха, % 65 ±5;**<br>**- атмосферное давление** кПа (мм рт. ст.) 100 ±4 (750 ±30);

- атмосферное давление, кПа (мм рт. ст.)

**- параметры питания от сети переменного тока:**

**- напряжение, В** 220 ±4,4;<br>**- настота** Ги 50 ±0.5; **-частота, Гц 50 ±0,5; 5.2 При проведении операций поверки на открытом воздухе должны соблюдаться**

**условия, указанные в РЭ на поверяемый анализатор и средства поверки.**

**5.3 При отрицательных результатах поверки по любому из пунктов таблицы 1 анализатор бракуется и направляется в ремонт.**

## **6 ПОДГОТОВКА К ПОВЕРКЕ**

**6.1 Поверитель должен изучить РЭ поверяемого анализатора и используемых средств поверки.**

**6.2 Перед проведением операций поверки необходимо:**

**- проверить комплектность поверяемого анализатора;**

**- проверить комплектность рекомендованных (или аналогичных им) средств поверки, заземлить (если это необходимо) рабочие эталоны и средства измерений, включить питание заблаговременно перед очередной операцией поверки (в соответствии со временем установления рабочего режима, указанным в РЭ).**

### **7 ПРОВЕДЕНИЕ ПОВЕРКИ**

**7.1 Внешний осмотр**

**7.1.1 При внешнем осмотре проверить:**

**- отсутствие механических повреждений и ослабления элементов, четкость фиксации их положения, чёткость обозначений;**

**- исправность органов управления.**

**7.1.2 Результаты внешнего осмотра считать положительными, если отсутствуют внешние механические повреждения и неисправности, влияющие на работоспособность анализатора, органы управления находятся в исправном состоянии.**

**7.2 Опробование**

**7.2.1 Подключить анализатор к сети питания. Включить его и выдержать 30 мин.**

**7.2.2 Убедиться в возможности установки режимов измерений и настройки основных параметров и режимов измерений анализатора.**

**7.2.2 Результаты опробования считать положительными, если при включении отсутствуют сообщения о неисправности и анализатор позволяет менять настройки параметров и режимы работы.**

**7.3 Определение относительной погрешности частоты опорного генератора**

**7.3.1 Определение относительной погрешности частоты опорного генератора проводить по схеме, приведенной на рисунке 1. Частотомер электронно-счетный подключить к разъему «Ref/Trig Out», расположенному на боковой панели анализатора.**

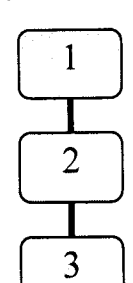

**1 - анализатор;**

**2 - частотомер электронно-счетный 53152А;**

**3 - стандарт частоты рубидиевый FS 725**

**Рисунок 1 - Схема измерений погрешности установки частоты выходного сигнала**

**7.3.2 Измерения провести на выходе опорного генератора «Ref/Trig Out», расположенного на боковой поверхности корпуса анализатора, как без использования сигналов ГНСС, так и с использования сигналов ГНСС с применением внешней антены приема сигналов ГНСС (в комплет не входит).**

**7.3.3 Частоту сигнала измерять при помощи частотомера электронно-счетного 53152А.**

**7.3.4 Относительную погрешность частоты опорного генератора вычислить по формуле (1):**

$$
\delta F = \frac{F_{u2u} - F_{u0u}}{F_{u0u}},\tag{1}
$$

**где Fhom - номинальное значение частоты опорного генератора;**

 $F_{H3M}$  – измеренное анализатором значение частоты.

**7.3.5 Результат поверки считать положительным, значение относительной погрешности частоты выходного сигнала опорного генератора анализатора находится в пределах:**

**- без использования сигналов ГНСС -**  $\pm 1.7 \cdot 10^{-6}$ **; - с использования сигналов ГНСС -**  $\pm 1 \cdot 10^{-8}$ .

**В противном случае анализатор бракуется.**

**7.4 Определение уровня собственных шумов анализатора**

**7.4.1 К измерительным портам анализатора «Port 1 RF output» и «Port 2 » присоединить нагрузки согласованные (50 Ом) из состава набора мер коэффициентов передачи и отражения Agilent 85056D.**

**7.4.2 Измерить уровень входного сигнала при помощи анализатора.**

**7.4.3 Результаты поверки считать положительными, если измеренные значения не превысили приведенных в таблице 2. В противном случае анализатор бракуется.** Таблица 2.

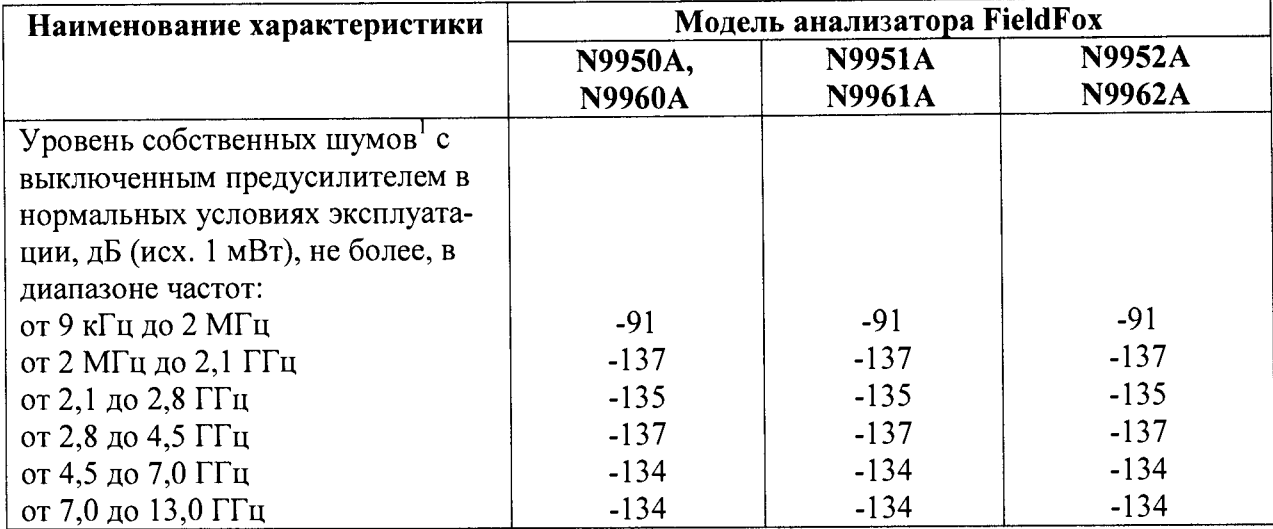

![](_page_5_Picture_403.jpeg)

**7.5.1 Определение абсолютной погрешности измерений частоты входного сигнала проводить в режиме частотомера не менее чем на пяти частотах в диапазоне рабочих частот включая минимальную и максимальную.**

**7.5.2 Определение погрешности измерений частоты входного сигнала проводить** по схеме, приведенной на рисунке 4.

![](_page_6_Picture_3.jpeg)

**1 - стандарт частоты рубидиевый FS 725**

**2 - генератор сигналов E8257D;**

**3 - анализатор;**

**ла**

**Рисунок 2 - Схема определения погрешности измерений частоты входного сигна-**

**7.5.3 При помощи генератора подать непрерывный гармонический сигнал на входы частотомера и анализатора.**

**7.5.4 Перевести анализатор в режим частотомера:**

**7.5.4.1 Нажать на клавишу «Marker».**

**7.5.4.2 Выбрать тип детектора «Peak».**

**7.5.4.3 Установить маркер на частоту немодулированного гармонического сигнала при помощи ручки настройки.**

**7.5.4.4 Нажать функциональную клавишу «Моге», затем включить режим измерения частоты, выбрав пункт «Freq Count» и изменив значение пункта на «ON».**

**7.5.5 Установить значение полосы обзора анализатора (SPAN):**

**7.5.5.1 Нажать клавишу «Freq/Dist» на корпусе прибора.**

**7.5.5.2 Нажать функциональную клавишу «Моге», затем выбрать пункт «Full Span».**

**7.5.6 Установить количество отсчетов:**

**7.5.6.1 Нажать клавишу «Sweep 3» на корпусе анализатора.**

**7.5.6.2 Нажать функциональную клавишу «Points [current settings]», затем выбрать значение параметра «101».**

**7.5.7 Установить значение полосы фильтра промежуточной частоты (RBW):**

**7.5.7.1 Нажать клавишу «BW 2».**

**7.5.7.2 Нажать функциональную клавишу «Res BW», затем нажать «Мап».**

**7.5.7.3 При помощи клавиатуры или ручки настройки анализатора установить максимальное значение полосы пропускания узкополосного фильтра (RBW).**

**7.5.7.4 После выбора значения полосы пропускания узкополосного фильтра нажать клавишу «Enter».**

**7.5.8 Провести измерения не менее чем на пяти частотах в диапазоне рабочих частот, включая минимальную и максимальную.**

**7.5.9 Установить значение полосы узкополосного фильтра в пределах от 10 кГц до 1 МГц согласно п.4.7.7.**

**7.5.10 Повторить измерения в соответствии с п. 4.7.8.**

**Рассчитать пределы абсолютной погрешности измерений частоты исходя из соотношения:**  $\pm$  (F<sub>*N*</sub> ·  $\delta$ <sub>O*I*</sub> + F<sub>p</sub>),

где  $F_u$ - измеренное значение частоты,

 $\delta$ <sub>OП</sub> - относительной погрешности частоты опорного генератора,

 $F_p$  – разрешение по частоте.

\*разрешение по частоте рассчитывается как отношение полосы обзора анализатора к количеству отсчетов (точек) в полосе.

Определить погрешность измерений частоты по формуле (2):  $7.5.11$ 

$$
= F_a - F_a \text{, rate} \tag{2}
$$

 $F_A$  - значение частоты, измеренное анализатором;

Δ

 $F_q$  - значение частоты, измеренное частотомером.

7.5.12 Результаты поверки считать положительными, если значение погрешности измеренных анализатором значений  $\Delta$  находятся пределах, рассчитанных  $\overline{\mathbf{R}}$ п. 4.7.11. В противном случае анализатор бракуется.

7.6 Определение абсолютной погрешности измерений мощности

7.6.1 Проверка неравномерности АЧХ анализатора

7.6.1.1 Перед началом определения погрешности измерений мощности анализатором провести калибровку измерительного тракта по схеме, приведенной на рисунке 3.

![](_page_7_Figure_13.jpeg)

 $1$  – генератор сигналов E8257D;

2 - делитель мощности;

3 - нагрузка согласованная (50 Ом) из состава калибровочного набора 85056D

для;

4 - ваттметр N1914A с преобразователями N8487A, N8482A и 8487D. Рисунок 3 – Схема калибровки измерительного тракта

7.6.1.2 Установить мощность выходного сигнала генератора 0 дБ (исх. 1 мВт).

7.6.1.3 Провести измерения мощности при помощи ваттметра  $P_{1i}$  не менее чем на пяти частотах в диапазоне рабочих частот анализатора, включая минимальную и максимальную, а также на частоте 50 МГц.

7.6.1.4 Поменять местами нагрузку согласованную и датчик ваттметра.

7.6.1.5 Повторить измерения мощности  $P_{2i}$  на частотах, выбранных в п. 4.9.3.

7.6.1.6 Рассчитать поправочные коэффициенты для делителя мощности для каждой частоты как разность мощности, измеренной ваттметром в дБ, как

$$
K_i = P_{1i} - P_{2i}.
$$

7.6.1.7 Определение погрешности измерений мощности сигнала в диапазоне рабочих частот на опорном уровне мощности (1 мВт) проводить по схеме, приведенной на рисунке 4.

![](_page_8_Figure_1.jpeg)

 $1$  – генератор сигналов E8257D;

2 - делитель мощности.

3 - анализатор;

4-N1914A с преобразователями N8487A, N8482A и 8487D.

Рисунок 4 - Схема проверки погрешности измерений уровня сигнала

7.6.1.8 Измерять мощность сигнала при помощи анализатора.

7.6.1.9 Измерения провести на частотах, выбранных в п. 4.9.1.3.

7.6.1.10 Рассчитать составляющую погрешности измерений мощности  $\Delta$  в диапазоне частот по формуле (3):

 $\Delta'_{i} = P_{0i} - P'_{i} + K_{i}$ ,

 $(3)$ 

где  $P_0$  - мощность сигнала, измеряемая ваттметром;

 $P$  - мощность сигнала, измеряемая анализатором;

 $K_{1}$  - поправочный коэффициент;

і - индекс, означающий то, что величины, входящие в расчетную формулу, измерены на одной частоте.

Результаты испытаний считать положительными, если значение погрешности измерений мощности  $\Delta'$ , соответствует указанным в таблице 3. В противном случае анализатор бракуется.

 $Ta6$  $\overline{n}$  $\overline{n}$  $3$ 

![](_page_8_Picture_78.jpeg)

![](_page_9_Picture_355.jpeg)

**7.7 Определение уровня помех, обусловленных интермодуляционными искажениями третьего порядка**

**7.7.1 Относительный уровень помех, обусловленных интермодуляционными искажениями третьего порядка определить путем подачи на вход анализатора спектра двух** гармонических сигналов с частотами  $f_l$  и  $f_2$  и измерения анализатором спектра относи**тельного уровня помех, возникших на частотах 2**//-/2 **и** *2f 2-fi.*

![](_page_10_Figure_1.jpeg)

Рисунок 5 - Схема определения уровня помех, обусловленных интермодуляционными искажениями третьего порядка

7.7.2 Установить уровни входных сигналов  $A_0$  минус 16 дБм. Расстройка между частотами  $f_l$  и  $f_2$  сигналов должна соответствовать указанной в эксплуатационной документации на анализатор спектра, а полоса пропускания анализатора спектра устанавливается такой, при которой уровень собственных шумов на 10-15 дБ меньше нормированного уровня помех.

7.7.3 Относительный уровень помех, обусловленных интермодуляционными искажениями третьего порядка вычислить (в децибелах) по формуле (4):

$$
D = B \cdot \lg (A_1/A_2), \tag{4}
$$

В - коэффициент, равный 20 при измерении напряжения и 10 при измерении гле мощности входного сигнала;

 $A_1$  и  $A_2$  - показания отсчетного устройства анализатора спектра, соответственно при измерении сигнала  $A_0$  и отклика от максимальной из помех, возникших на частотах  $2f_2-f_1$  и  $2f_1-f_2$ (в децибелах).

7.7.4 Результаты поверки считать положительными, если уровень помех, обусловленных интермодуляционными искажениями третьего порядка, не превышает 15 дБ. В противном случае анализатор бракуется.

7.8 Определение номинальных значений полос пропускания на уровне минус 3 дБ

7.8.1 Определение номинальных значений полос пропускания проводить при помощи генератора, воспроизводящего гармонический сигнал с перестраиваемой частотой, методом «постоянного входа».

7.8.2 Собрать измерительную схему, приведенную на рисунке 6. При измерении с использованием метода «постоянного входа» отметить показания анализатора при постоянном уровне гармонического сигнала на его входе и изменении частоты, используя отсчетные устройства анализатора спектра.

![](_page_10_Figure_12.jpeg)

Рисунок 6 - Схема определения номинальных значений полос пропускания на уровне минус 3 дБ

7.8.3 Уменьшая и увеличивая частоту сигнала относительно резонансной частоты,

- 12 -

**Полосу обзора выбирать такой, чтобы в измеряемой полосе пропускания на заданном уровне укладывалось не менее трех масштабных отметок частотной шкалы. Уровень отклика установить равным максимальному значению шкалы отсчетного устройства анализатора. Изменением частоты генератора максимум отклика совместить с масштабной отметкой в центре экрана. Уменьшая и увеличивая частоту генератора (синтезатора) зафиксировать частоты (fi и fj), при которых амплитуда отклика, размещенного в центре экрана анализатора, будет ослаблена до уровня минус 3 дБ.**

**При измерении рекомендуется использовать видеофильтр анализатора для усреднения шумов тракта анализатора и минимизации их влияния на результат измерения.**

**Для исключения динамических искажений отклика сигнала скорость развертки следует уменьшать до тех пор. пока амплитуда отклика перестанет увеличиваться.**

**7.8.4 Значения полосы пропускания в единицах частоты вычислить по формуле (5):**

$$
\Pi_{3 \, \text{AB}} = f_1 - f_2 \,. \tag{5}
$$

**Относительную погрешность номинальных значений полос пропускания (в процентах) вычислить по формуле (6):**

$$
\delta T_{3\partial E} = \frac{\Pi_{3\partial E} - \Pi_{\Pi}}{\Pi_{\Pi}} | \cdot 100\%, \tag{6}
$$

**где Пп - номинальное значение полосы пропускания.**

**7.8.5 Результаты поверки считать положительными, если значения полос пропускания составили:**

**- при полосе обзора равной 0 с шагом, кратным (1,3, 10) Гц**

**- при полосе обзора не равной 0 с шагом, кратным (1; 1,5; 2; 3; 5; 7,5; 10) Гц до 300 кГц, далее 300 кГц; 1, 3 и 5 МГц.**

**В противном случае анализатор бракуется.**

**7.9 Проверка программного обеспечения**

**7.9.1 Для выполнения операции необходимо включить анализатор и ознакомиться с информацией на дисплее.**

**Результат проверки считать положительным, если идентификационные данные ПО поверяемого анализатора соответствуют данным, приведенным в таблице 4.**

**Таблица 4**

| Идентификационные данные (признаки)       | Значение                  |
|-------------------------------------------|---------------------------|
| Идентификационное наименование ПО         | FieldFox Current Firmware |
| Номер версии (идентификационный номер) ПО | не ниже А.09.54           |

#### **8 ОФОРМЛЕНИЕ РЕЗУЛЬТАТОВ ПОВЕРКИ**

**8.1 При положительных результатах поверки на анализатор выдают свидетельство установленной формы.**

**8.2 На оборотной стороне свидетельства о поверке записывают результаты поверки.**

**8.3 В случае отрицательных результатов поверки анализатор к дальнейшему при**менению не допускается. На него выдается извещение об его непригодности к дальней**шей эксплуатации с указанием причин забракованияй**

**Начальник НИО-1** *\jm m \* **О.В. Каминский**